# Instructions for Manufacturer New Registration <sub>e-File</sub>

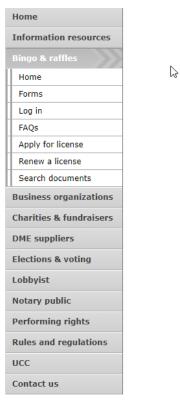

## **Bingo and Raffles**

Attention: The Colorado General Assembly recently relocated the Bingo and Raffles Law from Article 12 to Article 24 in the Colorado Revised Statutes. The Colorado Secretary of State's office is in the process of updating existing website references. In the meantime, please use this Excel table to see <u>corresponding statutory references (XLSX)</u>.

### e-File

Renew a license | Instructions (PDF)

Quarterly report | Instructions (PDF)

### If your organization has never been licensed,

Apply for a new license | Instructions (PDF)

For all forms and instructions, see the forms list

#### Games managers

- Online training and certification
- Classroom training

### Help

- Consultation services
- FAQs
- List of licensed landlords, manufacturers & suppliers
- Progressive raffles fact sheet (PDF)
- Planning a raffle (PDF)
- Search bingo-raffle documents

Advisorv Board

- Board members and schedule
- Advisory Board meeting minutes
- Help shape Colorado's bingo-raffle rules

### Tools & resources

- · 2017 Bingo market study (PPTX)
- 2013 Bingo market study
- Bingo toolkit
- Charitable gaming financial reports
- Fee schedule
- Newsletters
  Success stories
- Tax-Exempt Organizations and Gaming IRS publication (PDF)
- News archive

### Laws & rules

- Colorado Constitution, Article XVIII, Section 2
- Bingo/raffles statutes
- Bingo/raffles rules (PDF)
- · Laws and Rules Handbook (PDF)

- Navigate to the Bingo and Raffles home page
- When you are ready, select "forms list".

| Home                  |   |                                                              |              |            |                    |                                |
|-----------------------|---|--------------------------------------------------------------|--------------|------------|--------------------|--------------------------------|
| Information resources |   |                                                              |              |            | B                  | Singo-Raffle Forms List        |
| Bingo & raffles       |   |                                                              |              |            |                    |                                |
| Home                  | 4 | Applications & renewals                                      |              |            |                    |                                |
| Forms                 |   | Form name                                                    | e-File       | Paper form | Instructions       |                                |
| Log in                |   |                                                              | e-riie       | Faper Ionn | mstructions        |                                |
| FAQs                  |   | Application for a new bingo-raffle license                   |              |            |                    |                                |
| Apply for license     |   | Includes roster of member in charge and members<br>assisting |              |            | Paper filing (PDF) |                                |
| Renew a license       |   | lif our ganization books he had a boog officie icente in the | Apply opline | PDE        |                    | ****************************** |

### Manufacturers

| Form name                                                   | e-File       | Paper | form       | Instructions |
|-------------------------------------------------------------|--------------|-------|------------|--------------|
| Application for a Bingo Raffle Manufacturer License         | Apply online | n/a   | а          | PDF          |
| Renew a license                                             | Log in       | n/a   | a          | PDF          |
| Application for a Bingo Raffle Manufacturer's Agent License | n/a          | PD    | E          | n/a          |
| Manufacturer Licensee Quarterly Report                      | Log in       | PDF   | <u>XLS</u> | n/a          |

### Terms & conditions | Browser compatibility

- Scroll down the Forms List page until you reach the Manufacturers section.
- Select "Apply online" next to the **Application for a Bingo Raffle Manufacturer License** form.

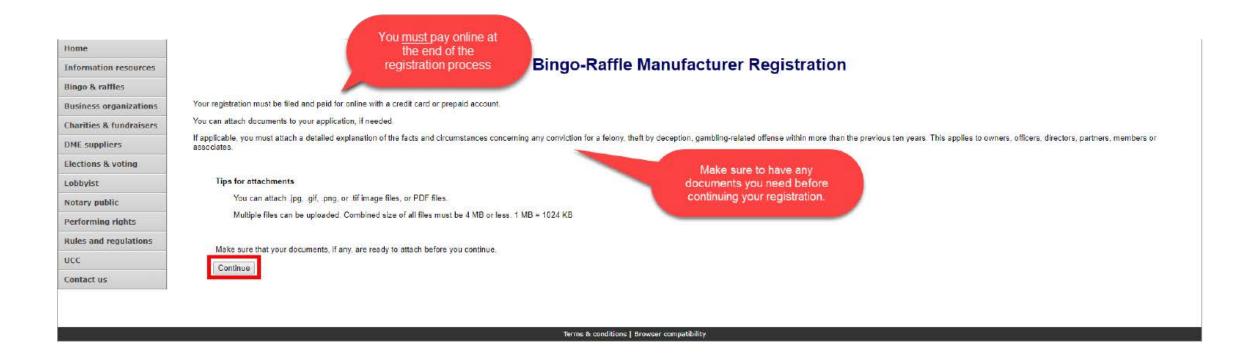

- Review all of the information on this page.
- You will need to pay online at the end of the registration.
- Once you are ready, select "Continue".

Manufacturer information

|                                         | Manufacturer information                 | Resident agent & records |                    |                |                                             | Owners         | Attachments | Sign & submit                        |                            |                                             |      |
|-----------------------------------------|------------------------------------------|--------------------------|--------------------|----------------|---------------------------------------------|----------------|-------------|--------------------------------------|----------------------------|---------------------------------------------|------|
|                                         | Registration year                        |                          |                    |                |                                             |                |             |                                      |                            |                                             |      |
|                                         | *This registration is for<br>Choose year |                          |                    |                |                                             |                |             |                                      |                            |                                             |      |
|                                         | Manufacturer's informa                   | ation                    |                    |                |                                             |                |             |                                      |                            |                                             |      |
|                                         | *Name                                    |                          |                    |                |                                             |                |             |                                      |                            |                                             |      |
| ~~~~~                                   | t <sup>i</sup> a o ti                    |                          |                    |                | ~~~~                                        | ~~/            |             | ~~~                                  | ~~~~                       | ~~~~                                        | ~~~~ |
| ~~~~~~~~~~~~~~~~~~~~~~~~~~~~~~~~~~~~~~~ |                                          | ~~~~~~                   | $\sim\sim\sim\sim$ | $\sim\sim\sim$ | $\wedge \wedge \wedge \wedge \wedge \wedge$ | $\sim\sim\sim$ | $\sim$      | $\wedge \wedge \wedge \wedge \wedge$ | $\sim \sim \sim \sim \sim$ | $\wedge \wedge \wedge \wedge \wedge \wedge$ |      |
|                                         | *Email                                   |                          |                    |                |                                             |                |             |                                      |                            |                                             |      |
|                                         | Continue                                 |                          |                    |                |                                             |                |             |                                      |                            |                                             |      |
|                                         |                                          |                          |                    |                |                                             |                | Cancel      |                                      |                            |                                             |      |

- Enter all required information including: Registration year, Manufacturer's Name, Is this a corporation?, Manufacturer's Street Address, Phone #, and Email.
- Once you are ready, select "Continue".

• Resident agent & records

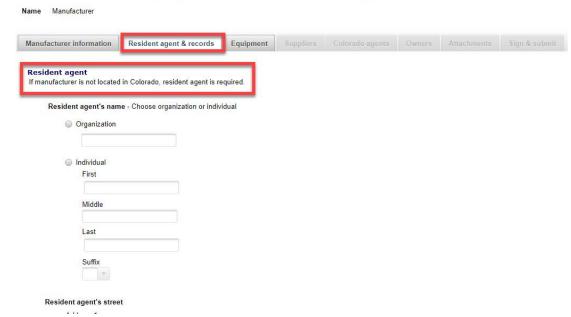

- If the Manufacturer is not a Colorado resident, you must enter a Colorado resident agent.
- Proceed to the Location of records section on this page.

• Resident agents & records continued

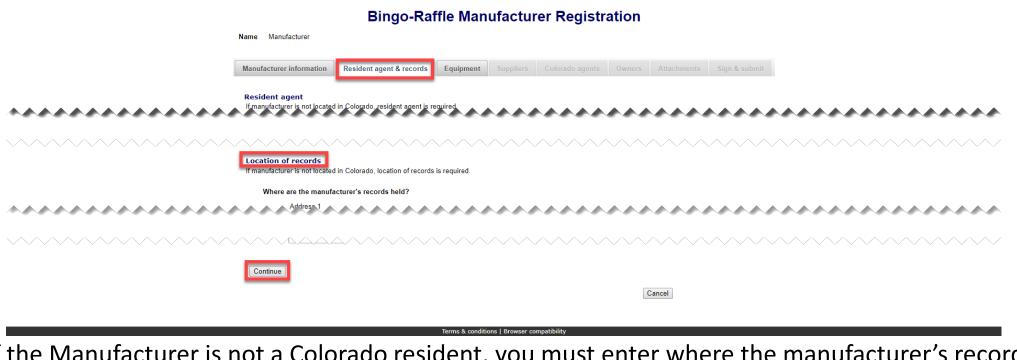

- If the Manufacturer is not a Colorado resident, you must enter where the manufacturer's records are held.
- Once you are ready, select "Continue".

## • Equipment

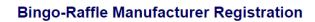

|                                                                     | Manufacturer information                                                         | Resident agent & records                                                                                                    | Equipment          | Suppliers | Colorado agents | Owners | Attachments | Sign & submit |
|---------------------------------------------------------------------|----------------------------------------------------------------------------------|----------------------------------------------------------------------------------------------------|--------------------|-----------|-----------------|--------|-------------|---------------|
| Continue will not<br>appear until<br>Equipment has<br>been entered. | Examples include bingo<br>Add a separate descripti<br>Add equipment<br>Equipment | hat is for sale, distribution, or us<br>cards and paper, pull tab tickets<br>ion for each piece of equipment.<br>It<br>is and paper | , bingo blowers, a |           |                 |        | Cancel      |               |

### erms & conditions | Browser compatibil

- Add a separate description for each piece of equipment you sell, distribute or use in connection with bingo, raffle or pull tab activities in Colorado.
- Once you've entered equipment and are ready, select "Continue".

• Suppliers

|                              | Resident agent & records  | Equipment | Suppliers | Colorado agents | Owners | Attachments | Sign & submit |
|------------------------------|---------------------------|-----------|-----------|-----------------|--------|-------------|---------------|
| Suppliers                    |                           |           |           |                 |        |             |               |
| List all of the suppliers of | f your bingo rafflo itomo |           |           |                 |        |             |               |
| List all of the suppliers of | r your bingo-rame items.  |           |           |                 |        |             |               |
| Add a supplier               |                           |           |           |                 |        |             |               |
|                              |                           |           |           |                 |        |             |               |
|                              |                           |           |           |                 |        |             |               |
|                              |                           |           |           |                 |        |             |               |
|                              |                           |           |           |                 |        |             |               |
| Continue                     |                           |           |           |                 |        |             |               |

- Add all of the suppliers of your bingo-raffle items by using their current supplier license #.
- If the supplier's license # is not current, please contact your supplier to make sure they renew and then contact the SOS office for us to add them to your file once they have renewed.
- Once you are ready, select "Continue".

Colorado Agents

| Colorado agents<br>List all of your Colorado agents. |  |
|------------------------------------------------------|--|
| List all of your Colorado agents.                    |  |
|                                                      |  |
| Add an agent                                         |  |
|                                                      |  |
| Continue                                             |  |
| Continue                                             |  |

- For new Manufacturers, Agents will not be able to create a license associated with you until your new registration is complete.
- Once you are ready, select "Continue".

## • Owners

| Manufacturer information | Resident agent & records      | Equipment       | Suppliers        | Colorado agents     | Owners | Attachments | Sign & submit |
|--------------------------|-------------------------------|-----------------|------------------|---------------------|--------|-------------|---------------|
| Owners                   |                               |                 |                  |                     |        |             |               |
| Add officers, directors  | , or shareholders who hold an | ownership inter | rest of ten perc | cent (10%) or more. |        |             |               |
|                          |                               | Ride a          |                  |                     |        |             |               |
| Add an owner             |                               |                 |                  |                     |        |             |               |
|                          |                               |                 |                  |                     |        |             |               |
|                          |                               |                 |                  |                     |        |             |               |
|                          |                               |                 |                  |                     |        |             |               |
|                          |                               |                 |                  |                     |        |             |               |
| Continue                 |                               |                 |                  |                     |        |             |               |

- You can enter owner's information on this tab. You can update and delete owners as needed.
- Once you are ready, select "Continue".

## • Attachments

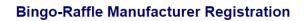

| Manufacturer information                                                                                                    | Resident agent & records               | Equipment         | Suppliers          | Colorado agents        | Owners    | Attachments | Sign & submit |  |
|----------------------------------------------------------------------------------------------------|----------------------------------------|-------------------|--------------------|------------------------|-----------|-------------|---------------|--|
|                                                                                                    |                                        |                   |                    |                        |           |             |               |  |
| Attachments                                                                                                    |                                        |                   |                    |                        |           |             |               |  |
| You must attach:                                                                                                    |                                        |                   |                    |                        |           |             |               |  |
| <ul> <li>An explanation of any conviction that occurred more than 10 years ago for a         <ul> <li>felony,</li> <li>theft by deception, or</li> <li>gambling-related offense.</li> </ul> </li> <li>Include details about the facts and circumstances. This applies to owners, officers, directors, partners, members, or associates.</li> </ul> |                                        |                   |                    |                        |           |             |               |  |
| Documents must be                                                                                                    | attached here in order to include      | them in your reg  | jistration - docur | ments are not accepted | on paper. |             |               |  |
| You can attach .jpg,                                                                                                    | .gif, .png, or .tif image files, or PD | OF files.         |                    |                        |           |             |               |  |
| Multiple files can be                                                                                                    | uploaded. Combined size of all fi      | iles must be 4 Mi | B or less. 1 MB :  | = 1024 KB              |           |             |               |  |
| Multiple files can be uploaded. Combined size of all files must be 4 MB or less. 1 MB = 1024 KB Add a file Continue                                                                                                    |                                        |                   |                    |                        |           |             |               |  |
|                                                                                                    |                                        |                   |                    |                        |           | Cancel      |               |  |

- Attachments are only required for the items listed on the page.
- If you don't have attachments you can select Continue.

Name Manufacturer

• To add a file, select "Add a file".

• Add a File

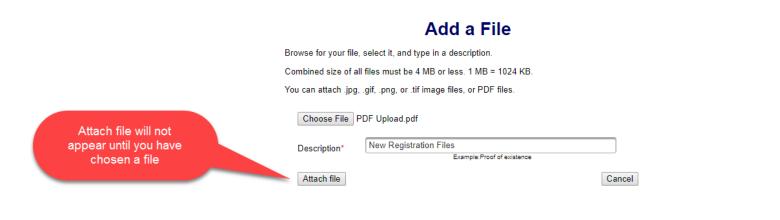

Terms & conditions | Browser compatibility

- You will need to choose a file by selecting "Choose File".
- Add a Description.
- "Attach file" will appear once you have chosen a file and added a description. Select "Attach File".

## Attachments continued

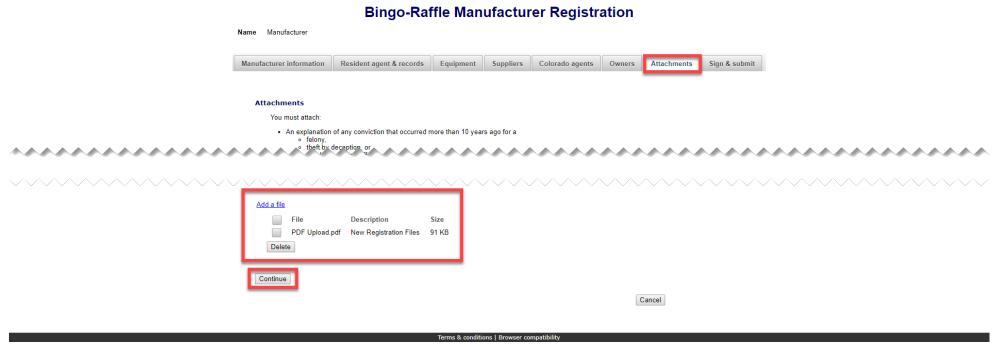

- If you need to add or remove files you can do so.
- Once all files have been added, select "Continue".

## • Sign & submit

### **Bingo-Raffle Manufacturer Registration**

|                                         | Name Manufacturer                                                                                                    |                                                                                                    |                                                               |                                                               |                                                                                   |                                                  |                |               |       |       |      |              |
|-----------------------------------------|----------------------------------------------------------------------------------------------------|----------------------------------------------------------------------------------------------------|---------------------------------------------------------------|---------------------------------------------------------------|-----------------------------------------------------------------------------------|--------------------------------------------------|----------------|---------------|-------|-------|------|--------------|
|                                         | Manufacturer information                                                                                                | Resident agent & records                                                                                                    | Equipment                                                     | Suppliers                                                     | Colorado agents                                                                   | Owners                                           | Attachments    | Sign & submit |       |       |      |              |
|                                         | Filer's information                                                                                                    |                                                                                                    |                                                               |                                                               |                                                                                   |                                                  |                |               |       |       |      |              |
|                                         | I solemnly affirm under pe<br>executive officer of the ap                                                               | nalty of perjury as defined in §18<br>plicant herein.                                                                                                    | -8-503 and punis                                              | hable by law tha                                              | t I am either the applica                                                         | ant or the chie                                  | f              |               |       |       |      |              |
|                                         | Raffles Act, with respect to<br>with those provisions. Nei<br>convicted of any felony, th<br>years. I have read and kno | ar with the provisions of Title 24,<br>o commercial bingo facilities and<br>ther the applicant nor any of its o<br>left by deception, or gambling-rel<br>ow the contents of this applicatio<br>erein are true and complete. | landlords thereof<br>wners, officers, d<br>ated offense, as o | and I accept res<br>irectors, partners<br>defined in Title 18 | sponsibility for the appli<br>s, members or associat<br>8, Article 10 C.R.S., wit | cant's complia<br>es has been<br>hin the previou | ince<br>us ten |               |       |       |      |              |
|                                         | *First                                                                                                    |                                                                                                    |                                                               |                                                               |                                                                                   |                                                  |                |               |       |       |      |              |
| ~~~~~                                   | "idd"                                                                                                    |                                                                                                    | ~~~                                                           |                                                               |                                                                                   | ~~~                                              |                |               | ~~~~  |       |      |              |
| ~~~~~~~~~~~~~~~~~~~~~~~~~~~~~~~~~~~~~~~ |                                                                                                    | ~~~~~~                                                                                                    | $\sim\sim\sim$                                                | $\sim \sim \sim$                                              | ~~~~~                                                                             | $\sim\sim\sim$                                   | ~~~~           | ~~~~          | ~~~~~ | ~~~~~ | ~~~~ | $\checkmark$ |
|                                         | Continue                                                                                                    |                                                                                                    |                                                               |                                                               |                                                                                   |                                                  |                |               |       |       |      |              |

Cancel

- Review the Filer's information section and fill in all required information.
- You will be given an opportunity to review your submission in the next step.
- When you are ready, select "Continue".

• Review Registration and Continue to Payment

|                                                                                      | You're not done yet.<br>Review your registration and then click on Pay now to continue<br>If a PDF copy does not appear below, open the form in a new window to review it.                                                                       | tration |
|--------------------------------------------------------------------------------------|----------------------------------------------------------------------------------------------------|---------|
|                                                                                      | LE-M1 Manufacturer License         Colorado Secretary of State         Bingo and Raffles Program         1700 Broadway, Ste. 200         Deriver, CO 80290         Manufacturer's information         Year         2017       Image: Corporation |         |
|                                                                                      | Manufacturer name<br>Manufacturer<br>Street address<br>Address                                                                                                    |         |
| You must select this to<br>pay for your registration<br>before it will be submitted. | City State ZIP/Postal code<br>City CO 11111<br>Province Country<br>Back                                                                                                    |         |

- This is a review page only. If you need to make changes select "Back" to correct your registration.
- If your registration is correct, select "Pay now".

• Payment

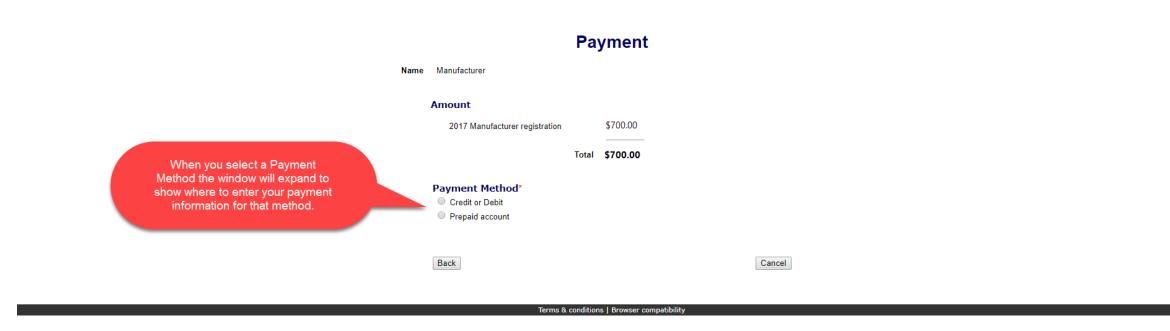

- You may pay with Credit or Debit or Prepaid Account.
- Select your "Payment Method".
- Enter your payment information and select "Pay now".

• Receipt

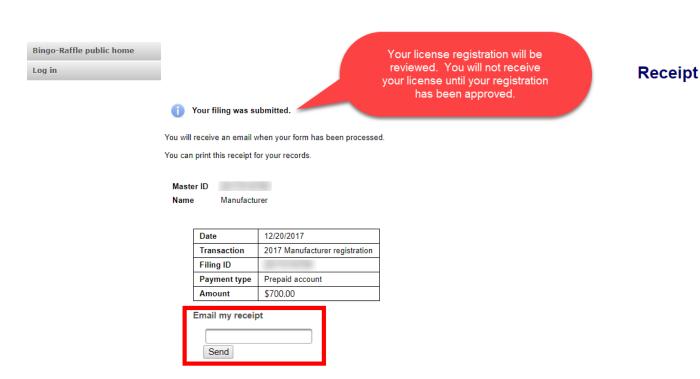

- Your license registration has been submitted for review.
- You can print your receipt or send an email of your receipt to an email address of your choice.
- Take note of your Master ID to help you with logging in.

# Instructions for Manufacturer Login and Status/Notifications e-File

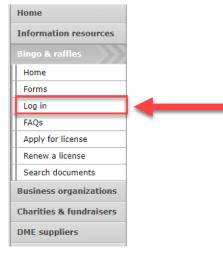

### **Bingo and Raffles**

Attention: The Colorado General Assembly recently relocated the Bingo and Raffles Law from Article 12 to Article 24 in the Colorado Revised Statutes. The Colorado Secretary of State's office is in the process of updating existing website references. In the meantime, please use this Excel table to see <u>corresponding statutory references (XLSX)</u>.

### e-File

Renew a license | Instructions (PDF)

Quarterly report | Instructions (PDF)

If your organization has never been licensed,

Apply for a new license | Instructions (PDF)

For all forms and instructions, see the forms list

#### Advisory Board

- · Board members and schedule
- Advisory Board meeting minutes
- Help shape Colorado's bingo-raffle rules

#### Tools & resources

- 2017 Bingo market study (PPTX)
- 2013 Bingo market study
- Bingo toolkit
- Charitable gaming financial reports
- Fee schedule

• Select "Log in" from the Bingo and Raffles Homepage

### **Bingo-Raffle**

### Log in to your account

| Master ID * |        |                  |
|-------------|--------|------------------|
| Password *  |        |                  |
|             | Log in | Forgot password? |

### erms & conditions | Browser compatibility

- In order to login to your account for the first time, you will need to reset your password.
- Select "Forgot password?"

| Bingo-Raffle public home<br>Log in | Reset My Password                          |
|------------------------------------|--------------------------------------------|
|                                    | Master ID *                                |
|                                    | Reset password Cancel                      |
|                                    | Terms & conditions   Browser compatibility |

- Enter your Master ID that you received after submitting your registration.
- Enter the Email you used in your registration.
- Select "Reset password". You should receive an email with a temporary password.

| A tempora     | ry password has been emailed to you |
|---------------|-------------------------------------|
| og in to your | account                             |
| Master ID *   |                                     |
| Password *    |                                     |

## Bingo-Raffle

### Terms & conditions | Browser compatibility

- Look for an email with your Master ID and Temporary password.
- Enter the Master ID and in Password enter your Temporary password.
- Select "Log in"

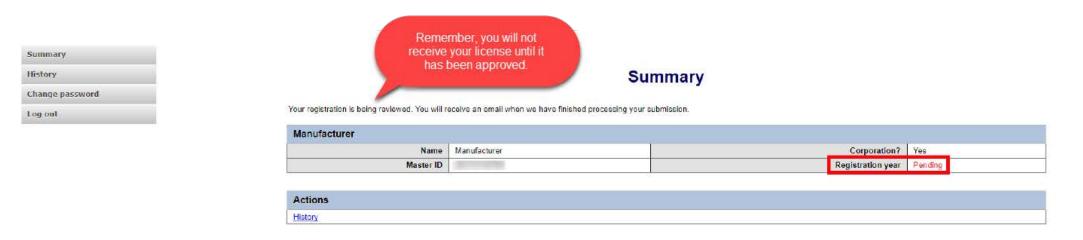

### Terms & conditions | Browser compatibility

- When you login you should see your summary page. You can review your registration status, history of submissions and change your password.
- See the next pages of these instructions for a list of registration statuses and notifications.

## Manufacturer License Status

• Pending

| Summary         |                                                                                                    |                                                                                                    |   |                           |  |
|-----------------|----------------------------------------------------------------------------------------------------|----------------------------------------------------------------------------------------------------|---|---------------------------|--|
| History         | Summary                                                                                                    |                                                                                                    |   |                           |  |
| Change password |                                                                                                    |                                                                                                    |   |                           |  |
| Log out         | Your registration is being reviewed. You will receive an email when we have finished processing your submission. |                                                                                                    |   |                           |  |
|                 | Manufacturer                                                                                                    |                                                                                                    |   |                           |  |
|                 | Name                                                                                                    | Manufacturer                                                                                                    | _ | Corporation? Yes          |  |
|                 | Master ID                                                                                                    | and the second second sec |   | Registration year Pending |  |
|                 |                                                                                                    |                                                                                                    |   |                           |  |
|                 | Actions                                                                                                    |                                                                                                    |   |                           |  |
|                 | History                                                                                                    |                                                                                                    |   |                           |  |
|                 |                                                                                                    |                                                                                                    |   |                           |  |

#### erms & conditions | Browser compatibility

- Your registration is being reviewed.
- You will receive an email once the submission has been processed.

## Manufacturer License Status

• Pending – Fix and resubmit

| Summary<br>History | Summary                                               |              |  |                           |
|--------------------|-------------------------------------------------------|--------------|--|---------------------------|
| Change password    |                                                       |              |  |                           |
| Log out            | Your registration was not accepted. Fix and resubmit. |              |  |                           |
|                    | Manufacturer                                          |              |  |                           |
|                    | Name                                                  | Manufacturer |  | Corporation? Yes          |
|                    | Master ID                                             |              |  | Registration year Pending |
|                    |                                                       |              |  |                           |
|                    | Actions                                               |              |  |                           |
|                    | History                                               |              |  |                           |
|                    |                                                       |              |  |                           |

| • | Your registration v | was rejected and | an email was | sent to you with | reasons why. |
|---|---------------------|------------------|--------------|------------------|--------------|
|---|---------------------|------------------|--------------|------------------|--------------|

- You will need to select "Fix and resubmit" to correct your registration and resubmit it.
- You will not need to pay again.

## Manufacturer License Status

• Current

| Summary<br>View & print license<br>History |                                                    | Summar                  | у |                          |      |
|--------------------------------------------|----------------------------------------------------|-------------------------|---|--------------------------|------|
| Quarterly reports                          | Manufacturer                                       |                         |   |                          |      |
| Fines                                      | Name                                               | Manufacturer            |   | Corporation?             | Yes  |
| Change password                            | Master ID                                          |                         |   | Registration year        | 2017 |
|                                            | Phone                                              | 123-456-7890            |   | Email                    |      |
| Log out                                    | Street                                             | Address, City, CO 11111 |   |                          |      |
|                                            | Mailing                                            | n/a                     |   |                          |      |
|                                            | Location of records in CO                          |                         |   |                          |      |
|                                            | License # License # Current Renewal Renew          |                         |   | 02/01/2018<br>03/31/2018 |      |
|                                            | Equipment<br>Bingo cards and paper                 |                         |   |                          |      |
|                                            | Actions<br>History                                 |                         |   |                          |      |
|                                            | View & print license<br>Quarterly reports<br>Fines |                         |   |                          |      |

- Your registration was approved and an approval email was sent to you.
- You are able to view and print your license by selecting "View & print license".
- Your summary page should show your license start and expiration date along with other info.

Manufacturer License Contact Info If you have questions or need additional assistance please contact the Bingo-Raffles program: Call us at: 303-869-4910 n Email us at: licensing@coloradosos.gov